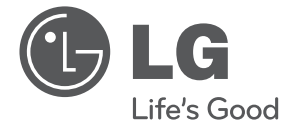

⊕

**РУССКИЙ** 

⊕

# ИНСТРУКЦИЯ ПОЛЬЗОВАТЕЛЯ DVD Hi-Fi микросистема с караоке

⊕

Перед началом работы внимательно прочитайте и сохраните данное руководство.

 $\bigoplus$ 

DM2520K (DM2520K, DMS2521V)

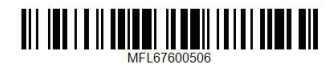

# **Информация по технике безопасности**

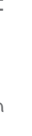

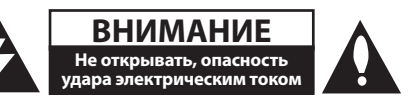

**ВНИМАНИЕ:** ВО ИЗБЕЖАНИЕ ПОРАЖЕНИЯ ЭЛЕКТРИЧЕСКИМ ТОКОМ НЕ СНИМАЙТЕ КОРПУС (ИЛИ ЗАДНЮЮ ЧАСТЬ). ЗАПРЕЩАЕТСЯ САМОСТОЯТЕЛЬНЫЙ РЕМОНТ ДЕТАЛЕЙ. ОБРАТИТЕСЬ В СЛУЖБУ СЕРВИСА.

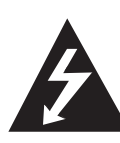

Символ молнии в треугольнике означает, что в корпусе находятся неизолированные детали под напряжением, представляющие опасность поражения электрическим током.

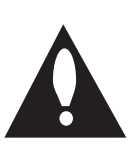

Восклицательный знак в треугольнике обращает внимание пользователя на наличие важной информации по использованию (ремонту) в сопроводительной документации к устройству.

**ВНИМАНИЕ:** НЕ ПОДВЕРГАЙТЕ УСТРОЙСТВО ВОЗДЕЙСТВИЮ ВЛАГИ ВО ИЗБЕЖАНИЕ ПОЖАРА ИЛИ ПОРАЖЕНИЯ ЭЛЕКТРИЧЕСКИМ ТОКОМ.

**ВНИМАНИЕ:** Запрещается устанавливать устройство в ограниченном пространстве, например, в книжном шкафу и т.п.

**ВНИМАНИЕ**: Не допускается перекрывание вентиляционных отверстий. Установка аппаратуры должна производиться в соответствии с инструкциями изготовителя.

Прорези и отверстия в корпусе предназначены для вентиляции, обеспечивающей надлежащие рабочие условия и предохраняющей от перегрева. Категорически не допускается перекрывание отверстий за счет размещения аппаратуры на кровати, диване, ковре или других аналогичных поверхностях. Не допускается размещение аппаратуры во встроенной мебели наподобие книжного шкафа или стойки за исключением обеспечения надлежащей вентиляции или прямых указаний изготовителя.

⊕

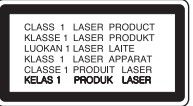

**ВНИМАНИЕ:** В целях надлежащего использования устройства внимательно прочтите и сохраните данное руководство пользователя. Для проведения ремонта обращайтесь в авторизованный сервисный центр.

Применение иных пультов управления, настроек и режимов работы, чем те, что указаны ниже, может привести к появлению вредного радиационного излучения.

Для предотвращения прямого облучения лазерным пучком запрещается открывать корпус изделия. Корпус скрывает от глаз лазерное излучение. НЕ СМОТРЕТЬ НА ЛУЧ.

#### **МЕРЫ ПРЕДОСТОРОЖНОСТИ, связанные со шнуром питания**

Для большинства приборов рекомендуется размещение на отдельной электрической цепи;

◈

То есть на цепи с одной розеткой, питающей исключительно данное устройство и не имеющей дополнительных розеток или разветвлений. См. страницу технических параметров данного руководства пользователя. Не перегружайте стенные розетки. Перегруженные, поврежденные, неплотно закрепленные стенные розетки, удлинители, потертые шнуры питания, провода с поврежденной или растрескавшейся изоляцией могут представлять опасность. Любой из перечисленных фактов может стать причиной поражения электрическим током или пожара. Периодически проверяйте состояние шнура устройства. При наличии следов повреждения пользование устройством необходимо прекратить, шнур отсоединить и обратиться за его заменой в авторизованный сервисный центр. Избегайте механического воздействия на шнур питания: скручивания, сгибания, защемления дверью, частого наступания. Обращайте особое внимание на разъемы, стенные розетки и места выхода шнура из устройства. Для отключения питания от сети потяните за штепсель шнура сетевого питания. Устройство должно быть установлено так, чтобы штепсель находился в зоне быстрого доступа.

**1** Hayano pa<sub>60Tb</sub> Начало работы

♠

Начало работы

Hayano paborb

**1**

Устройство оборудовано с переносной батарей или аккумулятором.

**Безопасный способ извлечь батарею или аккумуляторы из оборудования:** Извлеките старую батарею или аккумулятор, при сборке повторите действия в обратном порядке. Для предотвращения загрязнения окружающей среды и возможного нанесения вреда людям и животным старые батареи или аккумулятор необходимо поместить в соответствующие контейнеры на пунктах сбора мусора. Не выбрасывайте батареи или аккумуляторы вместе с другим мусором. Рекомендуется использовать местные бесплатные службы по утилизации батарей и аккумуляторов. Аккумулятор не следует подвергать воздействию тепла, например, воздействию прямого солнечного света, огня и подобных источников.

**ВНИМАНИЕ:** Не допускается попадание капель или брызг воды на устройство. Не располагайте на устройстве предметы, наполненные водой (например, вазы).

#### **Утилизация старого оборудования**

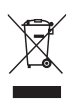

1. Символ перечеркнутого мусорного бака свидетельствует о том, что изделие подпадает под действе Европейской Директивы 2002/96/EC.

- 2. Все электрические и электронные изделия должны быть утилизированы отдельно от бытовых отходов через специальные пункты сбора, обозначенные властями.
- 3. Правильная утилизация старого оборудования предотвратит возможное отрицательное воздействие на окружающую среду и здоровье человека.
- 4. Более подробную информацию об утилизации старого оборудования можно получить в городской администрации, службе по утилизации отходов или магазине, где было куплено изделие.

⊕

#### **Утилизация старых батарей и аккумуляторов**

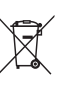

1. Символ на батарее или аккумуляторе, изображающий перечеркнутое мусорное ведро на колесах, означает, что на изделие распространяется Директива 2006/66/EC.

- 2. Данный символ может быть совмещен со значком химического элемента: ртути (Hg), кадмия (Cd) или свинца (Pb), если батарея содержит более 0,0005% ртути, 0,002% кадмия или 0,004% свинца.
- 3. Все аккумуляторы и батареи следует утилизировать отдельно от бытового мусора, в специальных местах сбора, назначенных правительственными или местными органами власти.
- 4. Правильная утилизация старых батарей и аккумуляторов поможет предотвратить потенциально вредное воздействие на окружающую среду и здоровье человека.
- 5. Для получения более подробных сведений об утилизации батарей и аккумуляторов обратитесь в администрацию города, службу, занимающуюся утилизацией или в магазин, где был приобретен продукт.

**Содержание**

## **Содержание**

#### **Начало работы**

- Информация по технике безопасности
- Уникальные характеристики
- Аксессуары
- Введение
- Тип проигрываемых дисков
- 6 Появление символа  $\theta$ <br>7 Символы используемы
- Символы, используемые в данном руководстве
- Региональные коды
- Воспроизводимые файлы
- Совместимые USB-устройства
- Требования к USB-устройствам
- Требования к музыкальным файлам MP3/ WMA
- Требования к фото-файлам
- Требования к файлам DivX
- Пульт управления
- Передняя панель
- Задняя панель

◈

### **Подключение**

- Подключение колонок
- Подсоединение колонок к устройству
- Подключение к телевизору
- Подключение видео
- Компонентное подключение видео
- Подключение дополнительного оборудования
- Подключение USB
- Подключение портативных устройств (PORT. IN)

### **Настройка системы**

- Отрегулируйте настройки в меню Setup
- Языковые настройки в экранном меню при первом включении
- Вызов и выход из меню настроек

◈

– Язык

 $\bigoplus$ 

- Экран
- Аудио
- Блокировка (родительский контроль)
- Другое

#### **Содержание** 5

#### **Эксплуатация**

- Основные действия
- Операции с дисками / USB
- Другие действия
- Вызов на экран информации о диске
- Вызов меню DVD
- Отображать название DVD
- Выбор языка субтитров
- Ускоренное воспроизведение (x1.5)
- Воспроизведение с определенного момента
- Сохранение последнего эпизода
- Смена кодировки при неправильном отображении субтитров DivX® - ДОПОЛНИТЕЛЬНО
- Создание собственной программы
- Просмотр файлов ИЗОБРАЖЕНИЙ
- Просмотр изображений в режиме Слайд-шоу
- Временное отключение звука
- Экранная заставка
- Выбор системы вещания Дополнителыно
- Отображение информации о файле (ID3-тег)
- Настройка времени
- Использование плеера в качестве будильника
- Настройка таймера отключения
- Диммер

◈

- Работа с радио
- Прослушивание радио
- Программирование радиостанций
- Удаление сохраненных радиостанций
- Улучшение качества приема в FMдиапазоне
- Настройка звука
- Выбор режима объемного звучания
- Дополнительные возможности
- Прослушивание музыки с внешнего устройства
- Обычное воспроизведение караоке
- Использование микрофона
- Приглушение вокала

€

– Вызов МЕНЮ караоке

### **Устранение неисправностей**

Устранение неисправностей

#### **Приложение**

- Технические параметры
- Техническое обслуживание
- Транспортировка устройства
- О дисках

⊕

- Торговые марки и лицензии
- Языковые коды
- Региональные коды

# **Уникальные характеристики**

### **Прямая запись на USB-носители**

Запись музыки на USB-устройство.

#### **Мобильность**

Слушайте музыку со своего портативного устройства. (МР3, ноутбука и т.п.)

# **Аксессуары**

Пожалуйста, проверьте поставленные аксессуары и ознакомьтесь с ними.

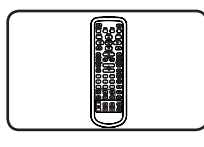

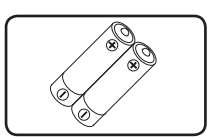

Пульт дистанционного управления (1)

батарейка (2)

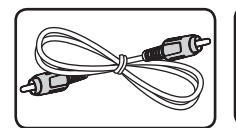

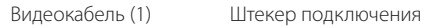

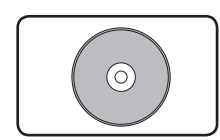

Диск караоке (1) Список песен (1)

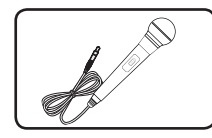

Микрофон (1)

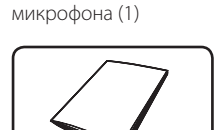

⊕

# **Введение**

€

### **Тип проигрываемых дисков**

Устройство воспроизводит диски DVD±R/RW и CD-R/RW, содержащие аудио-книги, файлы DivX, MP3, WMA и (или) JPEG. Некоторые виды дисков (DVD±RW/DVD±R или CD-RW/ CD-R) не могут быть воспроизведены на этом проигрывателе в силу качества записи, состояния диска, характеристик записывающего устройства и программы для записи.

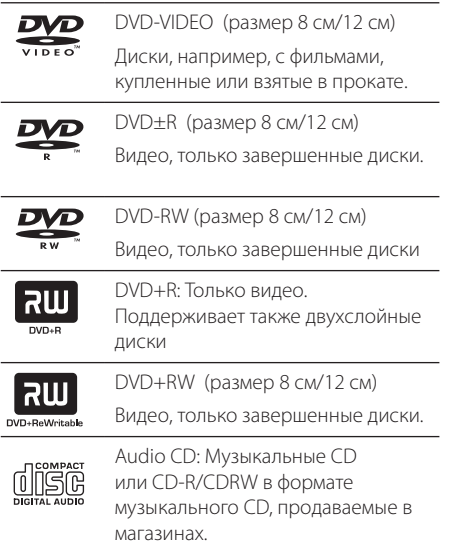

◈

### **Появление символа** &

«&» может появиться на экране телевизора в ходе работы. Он означает, что функция, описанная в руководстве пользователя, недоступна на данном диске.

### **Символы, используемые в данном руководстве**

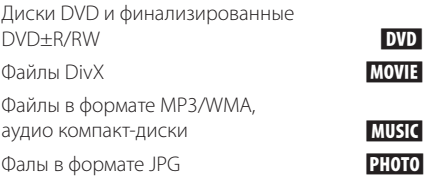

### **Региональные коды**

Данное устройство имеет региональный код, напечатанный на его задней стенке. Устройство может воспроизводить DVD, имеющий код, совпадающий с кодом на задней стенке устройства, или пометку «ALL»

- На упаковке большинства DVD имеется изображение глобуса с одним или несколькими числами. Это число должно совпадать с региональным кодом устройства. В противном случае воспроизведение диска невозможно.
- Если региональный код DVD отличается от кода устройства, на экране телевизора появится сообщение «Check Regional Code» («Проверьте региональный код»).

### , **ПРИМЕЧАНИЯ**

⊕

Содержит информацию об особенностях работы и рабочих характеристиках.

#### >**ВНИМАНИЕ**

Предупреждает о возможном повреждении при неправильном использовании.

# **Воспроизводимые файлы**

### **Совместимые USBустройства**

- МР3-плееры, МР3-флэш-плееры.
- Флэш-накопители USB. Устройства, поддерживающие USB 2,0 или USB 1,1.
- Проигрыватель может не поддерживать некоторые типы USB-устройств.

### **Требования к USBустройствам**

- Не поддерживаются устройства, требующие дополнительную установку программ при подключении к компьютеру.
- Не вынимать USB-устройство во время его работы.
- Чем больше емкость USB-устройства, тем больше времени займет поиск.
- Выполняйте резервное копирование данных во избежание их потери.
- USB-устройство не определяется при использовании USB-удлинителя или USBконцентратора.
- Файловая система NTFS не поддерживается. (Поддерживается файловая система FAT(16/32)).
- Количество поддерживаемых файлов: не более 1 000.
- Внешние жесткие диски, картридеры, блокируемые устройства, или USB-устройства с жестким диском не поддерживаются.
- USB-порт устройства нельзя подключать к компьютеру. Устройство не может использоваться в качестве хранилища информации.

⊕

◈

### **Требования к музыкальным файлам MP3/ WMA**

С устройством совместимы следующие файлы MP3/ WMA :

- y Частота дискретизации: от 32 до 48 кГц (MP3), от 32 до 48 кГц (WMA)
- y Скорость передачи: от 32 до 320 Кбит/с (MP3), от 40 до 192 Кбит/с (WMA)
- Максимальное количество файлов: до 999
- Расширение файлов «.mp3»/ «.wma»
- Файловый формат CD-ROM: ISO9660 LEVEL 1/ JOLIET
- Рекомендуем использовать программу Easy-CD Creator, создающую файловую систему стандарта ISO 9660.

### **Требования к фото-файлам**

На данному устройстве возможно просматривать файлы с фотографиями, соответствующие следующим показателям:

- Максимальный размер: Стандартный : 5120 x 3840 Прогрессивный JPEG : 2043 x1536
- Максимальное количество файлов: до 999
- Некоторые диски могут не воспроизводиться из-за другого формата записи или состояния диска.
- Расширение файлов «.jpg»
- Файловый формат CD-ROM : ISO9660 LEVEL 1/ JOLIET

### **Требования к файлам DivX**

С устройством совместимы следующие файлы DivX:

- Разрешение: в пределах 800 х 600 (Ш х В) пикселей.
- y Имя файла субтитров DivX не должно превышать 45 знаков.
- Если файл DivX не может отобразить код. на экране появляется знак « \_ ».
- Если аудио и видео-потоки записанного файла не чередуются, выводится или изображение, или звук.
- Воспроизводимые файлы DivX: «.avi», «.mpg», «.mpeg», «.divx»
- y Воспроизводимые форматы субтитров : SubRip (\*.srt/ \*.txt), SAMI (\*.smi), SubStation Alpha (\*.ssa/ \*.txt), MicroDVD (\*.sub/ \*.txt), SubViewer 2.0 (\*.sub/ \*.txt)
- Воспроизводимые форматы кодеков: "DIVX3.xx", "DIVX4.xx", "DIVX5.xx", "MP4V3", "3IVX".
- Воспроизводимый формат звукового сопровождения : "AC3", "PCM", "MP3", "WMA".
- Устройство не поддерживает диски, записанные в системе LFS.

⊕

• Если файл фильма и файл субтитров имеют разные имена, во время воспроизведения субтитры могут не отображаться.

⊕

**1**

**Начало работы** 9

# **Пульт управления**

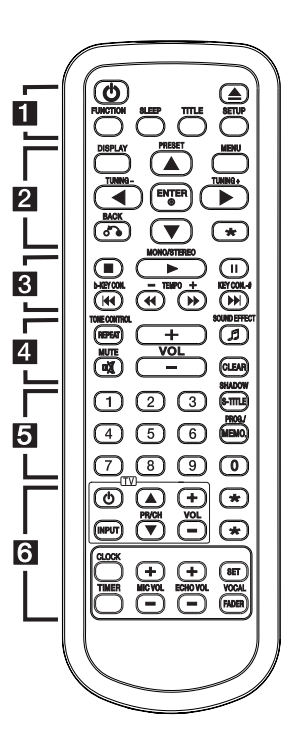

◈

#### **Установка элементов питания**

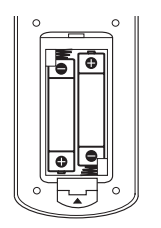

Снимите крышку отсека для батарей на задней части пульта дистанционного управления и вставьте одну батарею (размера AAA), соблюдая полярность • и •.

#### • • • • • • **11** • • • • •

1 **(**Кнопка ПИТАНИЯ**)** : Включение и выключение устройства.

B **(**Открыть/закрыть**)**: Открывает и закрывает лоток для дисков.

**FUNCTION** : Выбор функции устройства или источника входного сигнала.

**SLEEP** : Установка времени выключения системы.

**TITLE** : Если у диска есть меню, его заголовки выводятся на экран. В противном случае меню не появляется.

**SETUP :** Доступ к меню настройки и выход из него.

#### • • • • • • **p** • • • • •

**DISPLAY** : Доступ к экранному меню.

**MENU :** Доступ к меню DVD.

- Выбирает пункт в режиме IPOD.

**PRESET (▲/▼): Выбор** радиоканала.

**TUNING (-/+)**: Настройка на желаемую радиостанцию.

 $\triangle/\blacktriangledown/\blacktriangle/\blacktriangleright$ : (вверх/вниз/ влево/вправо): Используется для перемещения по экранным меню.

 $\odot$  **ENTER:** Подтверждение выбора пункта меню.

 $\delta$  **BACK:** Переход по меню назад.

?**:** Кнопка отсутствует.

• • • • • **c** • • • • •  $\blacksquare$  (STOP): Остановка воспроизведения или записи.

#### $\blacktriangleright$  MONO/STEREO:

- Воспроизведение.

- Выбор Моно/Стерео.
- M **:** Пауза.

- Выполняет покадровое воспроизведение названий (только DVD, DivX)

⊕

#### **E44/MH**

- Переход к следующему или предыдущему разделу/треку/ файлу.

- Регулирует часы и минуты для установки будильника и часов

c/v**:** Поиск в предыдущем или следующем.

**KEY CON.(b/#)** : изменение тональности в соответствии с вашим вокальным диапазоном в режиме КАРАОКЕ.

**TEMPO (-/+)** : позволяет ускорить или замедлить воспроизведение музыки в режиме КАРАОКЕ.

#### • • • • • • **4** • • • • •

**TONE CONTROL** : Настройка на мужскую или женскую тональность в режиме караоке.

**REPEAT:** Выбор режима воспроизведения.

**5 SOUND EFFECT: Выбор** звукового эффекта.

**VOL +/- (Volume):** Отрегулируйте громкость акустической системы.

**IC MUTE:** Без звука.

#### **CLEAR** :

- Убирает цифры при установке пароля

- Перемещение номера трека в Запрограммированный список.

- Убирает код языка при выборе языковых установок на диске.

# **Пульт управления**

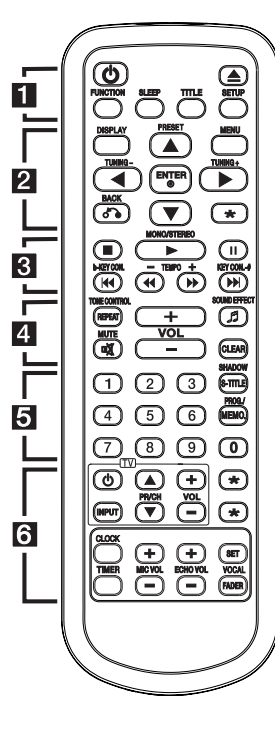

#### • • • • • • <mark>5</mark> • • • • •

 $\bigoplus$ 

**Цифровые кнопки от 0 до 9.** : Выбор из цифрового списка в меню.

**SHADOW** : Выделение элементов меню с помощью фоновой тени.

**S-TITLE :** Для выбора языка субтитров во время воспроизведения несколько раз нажмите на кнопку **S-TITLE.**

#### **PROG./MEMO.** :

- Сохраняет в памяти

радиостанции.

- Создает плейлист, который вы хотите послушать.

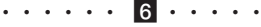

#### **Кнопки управления**

**телевизором :** Управление телевизором. (Только для телевизоров LG)

Управление уровнем звука, источником сигнала, питанием. Включение и выключение телевизора выполняется многократным нажатием кнопки **PR/CH (** $\blacktriangle$  **V)** и удерживанием кнопки POWER (TV).

**\***: Кнопка не доступна.

**CLOCK :** Установка и проверка времени.

**TIMER :** Настройка времени включения или выключения воспроизведения компактдиска, USB-носителя или тюнера в заданное время.

**MIC VOL(+/-)** : Регулировка громкости микрофона.

**ECHO VOL(+/-)**: Регулировка громкости эхо.

**SET** : Подтверждение настройки.

#### **VOCAL FADER** : можно

использовать эту функцию в качестве караоке, уменьшая уровень громкости голоса исполнителя в различных источниках звука.

⊕

# **Передняя панель**

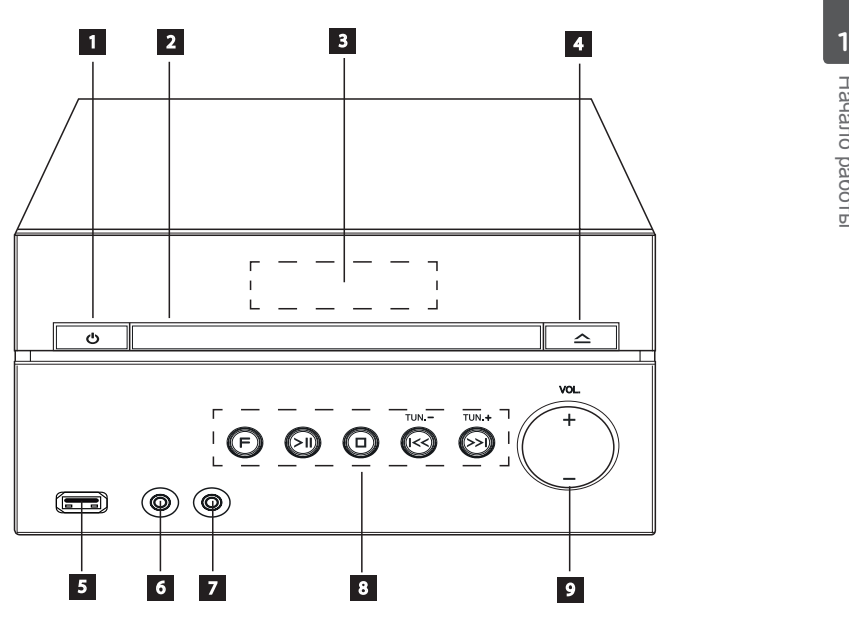

€

 $1$   $\bigcirc$  /  $\bigcirc$  (Питание) Включение/выключение устройства.

#### **2** Лоток диска

⊕

#### **3** Окно дисплея

Отображение текущего состояния устройства.

d R **(**Открыть/Закрыть**)** Открывает и закрывает лоток для дисков.

#### **6** USB-порт

Подключение устройства USB

#### **6** PORT.IN

Данный плеер может использоваться для воспроизведения музыки с портативных плееров различных моделей.

#### **Z** MIC

Гнездо для подключения микрофона

**8 F** (FUNCTION)

Выбор функции устройства или источника входного сигнала.

#### >II(PLAY / PAUSE)

Запуск и остановка воспроизведения.

#### $\Box$  (STOP)

Остановка воспроизведения или записи.

#### Y/U(Пропустить/Найти):

- Переход к следующему или предыдущему файлу/ записи.

- Поиск в прямом или обратном направлении (нажмите и удерживайте кнопку)

- Регулирует часы и минуты для установки будильника и часов.

#### **TUN. (-/+)**

Настройка на желаемую радиостанцию.

#### 9 VOL.  $(+/-)$

 $\bigoplus$ 

Регулировка уровня громкости динамика или наушников.

◈

12 **Начало работы**

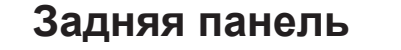

**1** Hayano pa<sub>60Tb</sub> Начало работы

◈

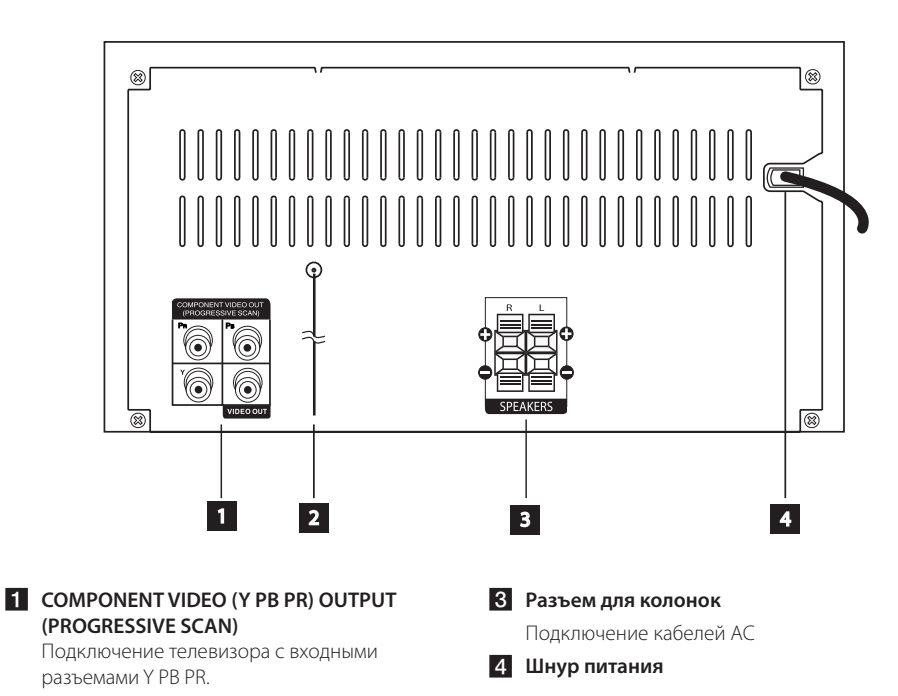

⊕

⊕

#### **VIDEO OUT**

Подключение к видеоразъемам телевизора

### **2** Антенна (FM)

# **Подключение колонок**

### **Подсоединение колонок к устройству**

Поочередно нажмите на пластиковые штырьки, чтобы открыть соединительные разъемы устройства и вставить в них кабель. После установки кабеля отпускайте штырек.

Соедините конец с черной полосой каждого провода с клеммой, помеченной знаком - (минус), а другой конец провода – с клеммой, помеченной знаком +. (плюс).

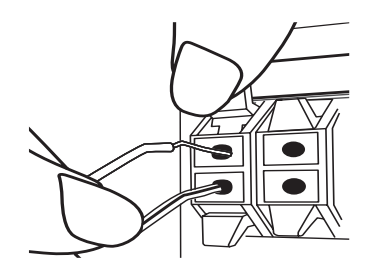

◈

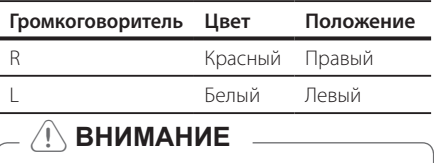

В динамиках есть магнитные детали, поэтому на экране телевизора или экране монитора ПК может возникать неоднородность цвета. Располагать динамики подальше от экрана телевизора или монитора ПК.

⊕

# **Подключение к телевизору**

Используйте одно из соединений – в соответствии с возможностями своего оборудования.

### , **ПРИМЕЧАНИЯ**

- Плейер предусматривает несколько типов разъемов для различных телевизоров и прочего оборудования. Выберите один из типов подключений, описанных в этой инструкции.
- Чтобы найти оптимальный тип подключения, пожалуйста, читайте инструкции к своему телевизору, стереосистеме или другому оборудованию.
- Убедитесь, что проигрыватель подключен к телевизору напрямую. Настройте телевизор на соответствующий видеоисточник.
- Не подключайте данный проигрыватель к видеомагнитофону. При копировании изображение может искажаться.

♠

### **Подключение видео**

Соедините VIDEO OUT устройства и видеовход телевизора видеокабелем.

Можно услышать звук из динамиков системы.

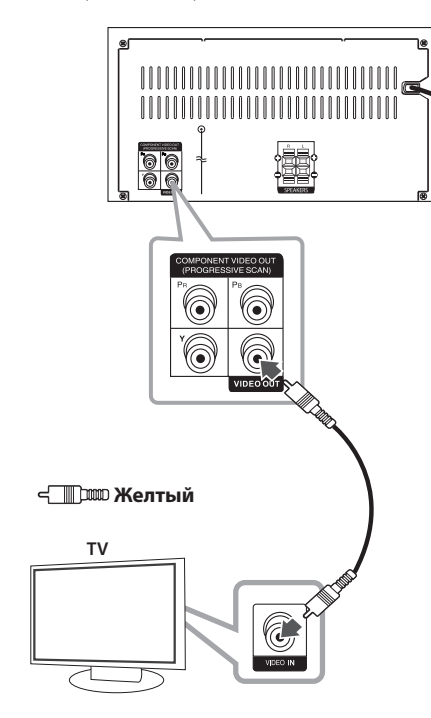

### **Компонентное подключение видео**

⊕

Соедините гнёзда выхода компонентного видеосигнала на домашнем кинотеатре с соответствующим гнёздами входа на телевизоре используя комплектующие кабели.

Теперь звук выводится на колонки системы.

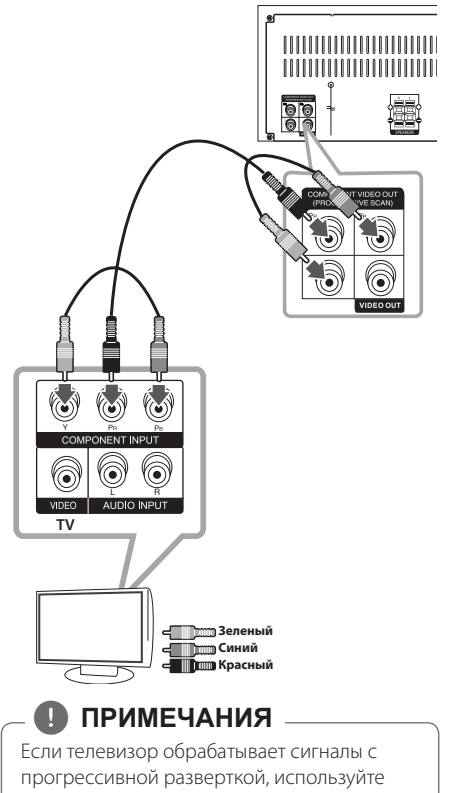

⊕

данный способ подключения, а параметр [Прогрессивная развертка] в меню [Экран] установите в положение [Вкл] (см. стр. 17).

↔

◈

# **Подключение дополнительного оборудования**

### **Подключение USB**

Соедините USB порт носителя (МР3 плейера и т.п.) с USB портом на передней панели устройства.

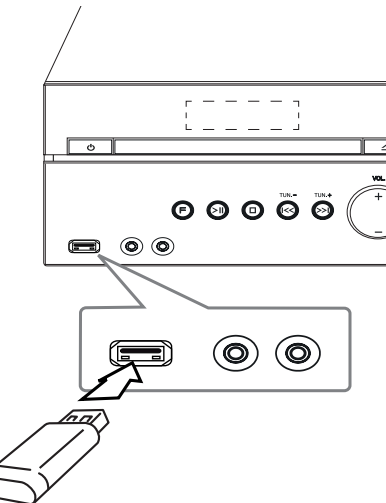

### **Подключение портативных устройств (PORT. IN)**

⊕

Соедините выход портативного устройства (МР3 или РМР, и т.д.) с разъемом PORT. IN.

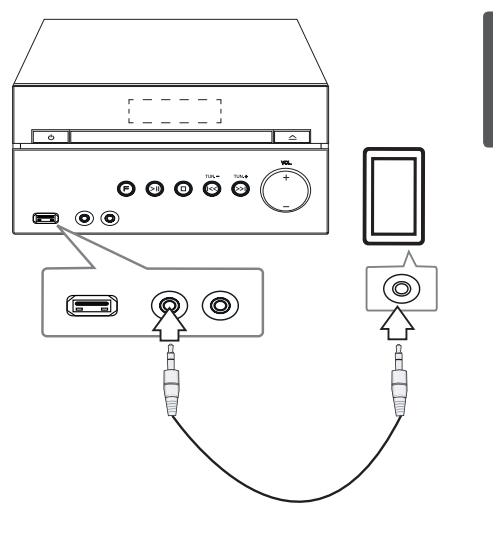

⊕

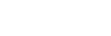

 $\bigoplus$ 

### , **ПРИМЕЧАНИЯ**

Извлечение USB-устройства

◈

- 1. Для выбора другой функции/режима нажмите = на пульте управления или I на приборе два раза подряд.
- 2. Извлеките USB из устройства.

# **Отрегулируйте настройки в меню Setup**

Меню Setup (настройки) предназначено для регулировки настроек, в частности, изображения и звука.

Кроме прочего вы можете выбрать язык субтитров и меню настройки. Описание каждого элемента меню настройки.

### **Языковые настройки в экранном меню при первом включении**

Во время первого включения устройства на экране телевизора появляется меню языковой настройки. Перед началом использования необходимо выбрать исходный язык. В качестве исходного языка будет выбран английский.

1. Чтобы включить устройство, нажмите  $\bigcup$ . На экране появится меню настройки языка.

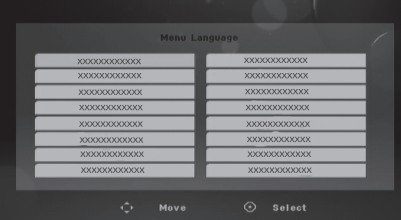

2. Выберите язык с помощью ▲/▼/◀/▶и нажмите b**ENTER**.

Появится меню подтверждения.

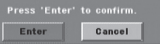

3. Чтобы завершить настройку языка, выберите [Enter] с помощью **</a>** / **▶** и нажмите ● **ENTER**.

⊕

### **Вызов и выход из меню настроек**

- 1. Выберите функцию DVD/CD или USB, нажав **FUNCTION** на пульте управления или **F** на приборе.
- 2. Нажмите **SETUP**. Отобразится меню [Установка].

⊕

3. Чтобы выйти из меню [Установка], нажмите кнопки **SETUP** или  $\delta$  **BACK**.

#### **Справочное меню для установки**

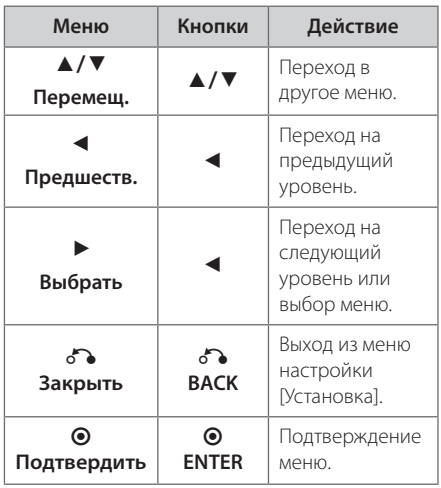

◈

### **Язык**

#### **OSD**

Выберите язык для меню Setup (Настройка) и экранного меню.

#### **Аудио диск / Титры на диске/ Меню диска**

Выберите язык воспроизведения аудиодорожки, язык субтитров и язык главного меню диска.

#### **[Оригинал]**

Так обозначается исходный язык, использованный при записи диска.

#### **[Другой]**

⊕

Для смены языка с помощью цифровых кнопок и кнопки b **ENTER** введите четырехзначный числовой код из списка языков на странице 35. При неправильном вводе кода нажмите **CLEAR**.

#### **[Выкл (для субтитров)]**

Выключите Субтитры.

### **Экран**

#### **Формат ТВ**

Выберите формат экрана исходя из формы экрана телевизора.

#### **[4:3]**

Выберите данный вариант в случае подключения стандартного телевизора с экраном 4:3.

#### **[16:9]**

Выберите данный вариант в случае подключения широформатного телевизора с экраном 16:9.

#### **Режим дисплея**

Режим отображения применяется только для формата экрана 4:3.

#### **[Конверт]**

⊕

Изображение широкоэкранного формата между двумя полосами сверху и снизу от него.

#### **[Полноэкранный]**

Весь экран отображается в формате 4:3, при необходимости изображение обрезается.

#### **Прогрессивная развертка (для подключения источника компонентного видеосигнала)**

Выбирается, если с выходных разъемов **COMPONENT VIDEO OUT (PROGRESSIVE SCAN)**  поступает сигнал с прогрессивной разверткой. Если телевизор обрабатывает сигналы с прогрессивной разверткой, вы сможете получить высококачественное изображение с точной цветопередачей. Для этого выберите для параметра [Прогрессивная развертка] значение [Вкл]. Если телевизор не обрабатывает сигналы с прогрессивной разверткой, выберите [Выкл].

Если вы по ошибке задали параметру Прогрессивная значение [Вкл], устройство следует перезапустить. Затем нажмите и в течение 5 секунд удерживайте кнопку . При этом восстановится стандартная настройка видеовыхода, и изображение отобразится на экране телевизора.

### **Аудио**

#### **DRC (Контроль динамического диапазона)**

Сделайте звук более четким при малой громкости (только для Dolby Digital). Для включения этого эффекта выберите [Вкл].

#### **Голос**

Для объединения каналов караоке и обычных стереоканалов выберите [Вкл].

Функция доступна только для многоканальных DVD с записью караоке.

### **Блокировка (родительский контроль)**

#### **Настройка регионального кода при первом включении**

При первом использовании данного устройства следует выбрать код региона, как показано ниже.

- 1. Выберите меню блокировки [Блокировка] и нажмите  $\blacktriangleright$ .
- 2. Нажмите $\blacktriangleright$ .

⊕

Для доступа к вариантам блокировки [Блокировка], необходимо ввести созданный вами пароль. Введите пароль и нажмите  $\odot$ **ENTER**. Снова введите пароль и подтвердите его, нажав  $\odot$  **ENTER**. Если перед нажатием  $\odot$ **ENTER** вы ошиблись, нажмите **CLEAR**.

- 3. Выберите первый символ с помощью кнопок  $\triangle$ /V.
- 4. Нажмите и выберите следующий символ с помощью кнопок $\triangle/\blacktriangledown$ .

◈

5. Для подтверждения указанного кода местности нажмите <sup>O</sup> ENTER.

#### **Рейтинг**

Блокирует воспроизведение DVD с оценкой в зависимости от их содержания. Не все диски имеют оценку.

- 1. В меню блокировка [Блокировка] выберите пункт оценка [Рейтинг] и нажмите  $\blacktriangleright$ .
- 2. Введите пароль и нажмите <sup>O</sup> ENTER.
- 3. С помощью кнопок А/ ▼ выберите оценку от 1 до 8.

#### **[Рейтинг 1-8]**

Оценка один (1) предусматривает самые большие ограничения, а оценка восемь (8) – самые маленькие.

#### **[Разблок.]**

⊕

При выборе разблокировки Unlock функция родительского контроля отключается, и диски воспроизводятся полностью.

4. Для подтверждения выбранной оценки нажмите b **ENTER**.

♠

#### **Пароль**

Позволяет ввести или изменить пароль.

- 1. Выберите пункт пароль [Пароль] в меню блокировки [Блокировка] и нажмите  $\blacktriangleright$ .
- 2. Введите пароль и нажмите <sup>O</sup> ENTER.

Для изменения пароля выделите пункт изменить [Изменить] и нажмите @ ENTER. Введите пароль и нажмите <sup>O</sup> ENTER. Повторите пароль и подтвердите его, нажав b **ENTER**.

3. Для выхода из меню нажмите **SETUP**.

### , **ПРИМЕЧАНИЯ**

Если вы забыли пароль, его можно удалить следующим образом:

- 1. Вызовите меню настройки, нажав **SETUP**.
- 2. Введите 6-значное число «210499» и нажмите b **ENTER**. Пароль удален.

#### **Код региона**

◈

Введите Код региона по стандартам которой производилась оценка диска, из списка на странице 36.

- 1. Выберите код местности [Код региона] в меню блокировки [Блокировка] и нажмите  $\blacktriangleright$ .
- 2. Введите пароль и нажмите @ ENTER.
- 3. Выберите первый символ с помощью кнопок  $\blacktriangle/\blacktriangledown$ .
- 4. Нажмите и выберите следующий символ с помощью кнопок  $\blacktriangle/\blacktriangledown$ .
- 5. Для подтверждения выбранного кода местности нажмите <sup>O</sup> ENTER.

### **Другое**

#### **Регистрация DivX(R)**

 ФОРМАТ DIVX VIDEO: DivX® является цифровым форматом видео, разработанных DivX, LLC, дочерней компанией корпорации Rovi Corporation. Данное устройство является сертифицированным устройством DivX Certified®, способным воспроизводить видео в формате DivX. Подробную информацию и программные средства преобразования файлов в формат DivX см. на веб-сайте divx.com.

О СЛУЖБЕ DIVX VIDEO-ON-DEMAND

(Видео по требованию): Данный аппарат, сертифицированное в рамках программы DivX Certified ®, должен быть зарегистрирован, для того, чтобы он мог воспроизводить приобретённые в службе DivX Video-on-Demand (VOD) фильмы. Для получения кода регистрации найдите раздел DivX VOD в установочном меню аппарата. Перейдите к странице vod.divx.com для получения дополнительной информации о завершении регистрации.

**ПРИМЕЧАНИЯ** 

⊕

Все загруженные видеофайлы с DivX® VOD, имеющие данный код регистрации, можно воспроизвести только на этом аппарате.

◈

#### 20 **Настройка системы**

#### **Функции караоке**

 По окончании раздела/песни/записи на экране отображаются полученные вами очки, и раздается звук фанфар.

⊕

⊕

⊕

#### **[On]**

По окончании вашего пения на экране отображаются заработанные вами очки.

#### **[Off]**

Фанфары не звучат и очки не отображаются.

#### **Оценка исполнения в реальном времени (SSR, Real Time Score)**

Данная функция будет в реальном времени отображать баллы, рассчитанные на основе проверки периода и ритма во время исполнения песни только в режиме караоке.

#### **[On]**

Столбец оценки отображает уровни во время проверки периода и ритма.

#### [**Off]**

Столбец оценки не отображается на экране.

Данная функция не поддерживается в режиме полукараоке

# **Основные действия**

€

### **Операции с дисками / USB**

- 1. Установите диск, нажав кнопку **«Лоток диска»**, или подсоедините устройство USB к разъему USB.
- 2. Выберите функцию **DVD/CD** или **USB**, нажав **FUNCTION** на пульте управления или **F** на приборе.
- 3. С помощью ▲/▼/◀/▶ выберите файл (или дорожку/наименование) для воспроизведения.

#### , **ПРИМЕЧАНИЯ**

- При воспроизведении файлов DivX, MP3/ WMA и JPEG, размещенных на одном диске или USB-накопителе, у пользователя есть возможность выбрать нужный тип файлов для воспроизведения, нажав **MENU**.
- С большинством аудио компакт-дисков и дисков DVD-ROM воспроизведение запускается автоматически.

⊕

• Устройство воспроизводит автоматически только файлы на USB-накопителе или диске (за исключением папки)

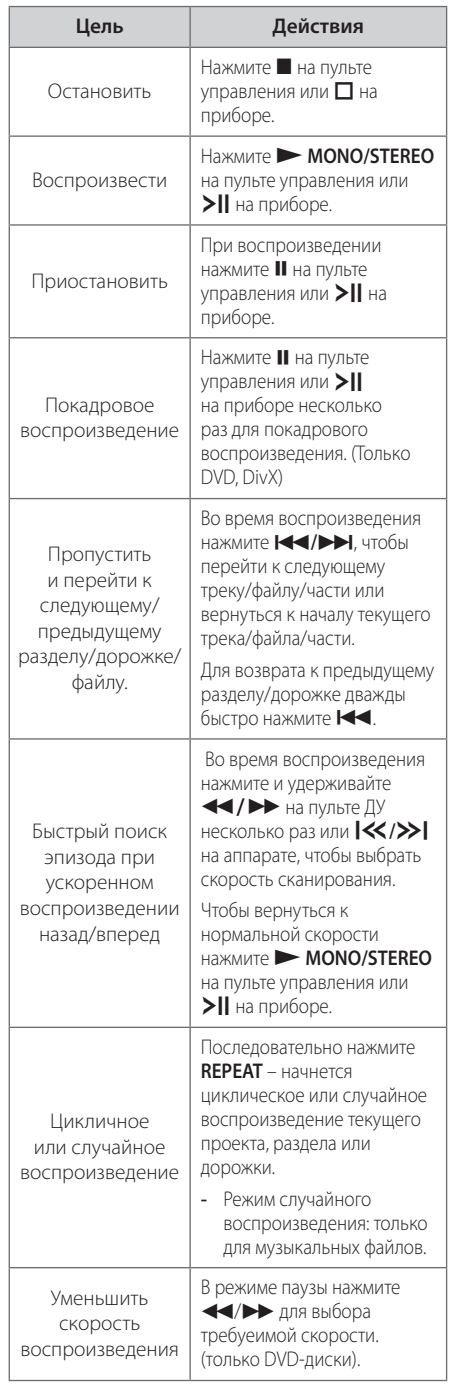

### **4**

# **Эксплуатация** Эксплуатация

◈

# **Другие действия**

### **Вызов на экран информации о диске**

На экран можно вывести различную информацию о загруженном диске.

- 1. Для вызова различной информации о воспроизведении нажмите **DISPLAY**. Содержание такой информации варьируется в зависимости от типа диска и статуса воспроизведения.
- 2. Выбор пункта осуществляется нажатием **A/V**. Смена и выбор настроек выполняется кнопками  $\blacktriangleleft$  / $\blacktriangleright$ .
	- Наименование Номер текущего заголовка/ общее количество заголовков
	- Раздел Номер текущего раздела / Общее количество разделов.
	- Время Истекшее время воспроизведения. Выбранное общее время воспроизведения текущего сюжета/ файла.
	- Аудио Выбранный язык или канал.
	- Субтитры Выбранные субтитры.
	- Угол Выбранный угол/общее количество углов
	- Звук Выбранный звуковой режим.

### **ПРИМЕЧАНИЯ**

Если в течение нескольких секунд после этого не нажать какую-либо клавишу индикация на экране исчезнет.

### **Вызов меню DVD DVD**

При воспроизведении DVD-диска,

содержащего несколько объектов (заголовков), выбор выполняется с помощью кнопки **MENU**.

- 1. Нажмите **MENU**.
	- Отобразится меню диска.
- 2. Выберите нужное меню с помощью  $\triangle/\blacktriangledown/$  $4/$  D.

⊕

3. Для подтверждения нажмите <sup>O</sup> ENTER.

### **Отображать название DVD DVD**

При воспроизведении DVD-диска, содержащего несколько объектов (заголовков), выбор выполняется с помощью кнопки **TITLE**.

1. Нажмите **TITLE**. Появится заголовок диска.

⊕

- 2. Выберите меню с помощью кнопок  $\triangle/\nabla/\blacktriangleleft/\blacktriangleright.$
- 3. Для подтверждения нажмите <sup>O</sup> ENTER.

### **Выбор языка субтитров DVD MOVIE**

Для выбора языка субтитров во время воспроизведения несколько раз нажмите на кнопку **S-TITLE**.

### **Ускоренное воспроизведение (x1.5) DVD**

Данная функция позволяет просматривать и прослушивать запись в полтора раза быстрее.

◈

- 1. При воспроизведении нажмите **> MONO/ STEREO** на пульте управления или >II на приборе, чтобы увеличить скорость воспроизведения в 1,5 раза. На экране появится  $\triangleright$  X1.5
- 2. Снова нажмите **> MONO/STEREO** на пульте управления или  $\sum$  на приборе для выхода.

### **Воспроизведение с определенного момента DVD MOVIE**

Позволяет начать воспроизведение с любого момента файла или проекта.

- 1. Во время воспроизведения нажмите **DISPLAY**.
- 2. Выберите значок с часами с помощью  $\triangle/\blacktriangledown$ , и появится "--:--:--".
- 3. Введите нужное время начала: часы, минуты и секунды слева направо. Если вы неправильно ввели цифры, то для их удаления нажмите **CLEAR**. Затем введите правильные значения. Например, нужно найти эпизод, соответствующий 1 часу, 10 минутами и 20 секундам – с помощью цифровых кнопок введите «11020».
- 4. Для подтверждения нажмите <sup>O</sup> ENTER. Воспроизведение начнется с заданного момента.

### **Сохранение последнего эпизода DVD**

♠

Устройство запоминает последний эпизод с последнего просмотренного диска. Последняя сцена сохраняется в памяти даже при извлечении диска из устройства или его выключении. При загрузке диска с сохраненным эпизодом он автоматически восстанавливается из памяти.

### **Смена кодировки при неправильном отображении субтитров DivX® - ДОПОЛНИТЕЛЬНО MOVIE**

При неправильном отображении субтитров при воспроизведении нажмите и удерживайте в течение 3 секунд кнопку **S-TITLE**. Затем нажмите **S-TITLE** для выбора другого языкового кода. Нажимайте до тех пор, пока субтитры не отобразятся правильно, затем нажмите <sup>O</sup> ENTER.

### , **ПРИМЕЧАНИЯ**

 Если в течение 10 секунд не происходит нажатия кнопок, код языка интерфейса исчезает.

⊕

### **Создание собственной программы MUSIC**

Вы можете воспроизводить содержимое диска в заданной вами последовательности, выстраивая порядок записей на диске. При извлечении диска программа очищается.

- 1. Выберите нужный музыкальный файл и нажмите кнопку **PROG./MEMO.** или выберите "**Л<sup>→</sup>" и нажмите кнопку © ENTER для** добавления музыкального файла в список.
- 2. Для включения в список всех музыкальных  $\phi$ айлов на диске выберите " $\bar{\nu}$   $\rightarrow$  " и нажмите кнопку b **ENTER**.
- 3. Для запуска программы воспроизведения выберите музыкальный файл в списке и нажмите кнопку <sup>O</sup> ENTER.
- 4. Для исключения музыкального файла из списка программы воспроизведения выберите файл для исключения из списка и нажмите кнопку **CLEAR** или выберите значок "<sup>Л</sup> тинажмите кнопку <sup>©</sup> ENTER. Для исключения из списка всех музыкальных файлов выберите " $\mathcal{D}$ т " и нажмите кнопку  $\odot$ **ENTER**.

### **ПРИМЕЧАНИЯ**

Программа также удаляется при извлечении диска или USB носителя, выключении устройства или выборе другой функции.

### **Просмотр файлов ИЗОБРАЖЕНИЙ PHOTO**

Устройство позволяет воспроизводить диски с файлами изображений.

- 1. Выберите функцию DVD/CD или USB, нажав **FUNCTION** на пульте управления или **F** на приборе.
- 2. Чтобы выбрать папку нажмите  $\blacktriangle/\blacktriangledown$ , затем нажмите b **ENTER**. Появится список файлов данной папки.

Для перехода от списка файлов к списку предыдущего уровня выделите (рисунок) с помощью кнопок  $\triangle/\blacktriangledown$  на пульте дистанционного управления  $\overline{\mathbf{t}}$ ... и нажмите b **ENTER**.

3. Если вы хотите просмотреть отдельный  $\phi$ айл, нажмите  $\blacktriangle/\blacktriangledown$ , чтобы выделить файл  $\odot$  **ENTER** нажмите  $\triangleright$  **MONO/STEREO** на пульте управления или >  $\parallel$  на приборе. При просмотре файла вы можете нажать  $\blacksquare$  на пульте управления или  $\Box$  на приборе, чтобы перейти в предыдущее меню. (меню JPEG)

### **Просмотр изображений в режиме Слайд-шоу**

#### PHOTO

- 1. Используйте ▲/▼/◀/▶ чтобы выделить **(** $\blacktriangleright$ ) иконку и затем нажать нажать  $\odot$  **ENTER** для воспроизведения слайд-шоу.
- 2. Скорость слайд-шоу изменяется кнопками  $\blacktriangleleft$  /  $\blacktriangleright$  при выделенной пиктограмме ( $\blacktriangleright$ в).

#### **Справочное меню режима демонстрации кадров**

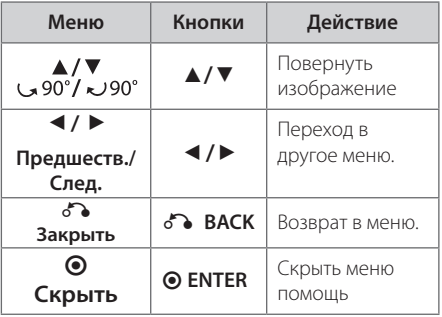

⊕

### **Временное отключение звука**

⊕

Для отключения звука нажмите **MUTE**@ на пульте ДУ. Отключение звука может понадобиться, например, чтобы ответить на телефонный звонок. И на дисплее появится значок " $\mathbf{11}$ Х".

Для отмены функции отключения звука снова нажмите **MUTE**@ или отрегулируйте уровень, нажатием **VOL(+/-)**

### **Экранная заставка**

Экранная заставка появляется спустя 5 минут после нажатия кнопки Стоп.

### **Выбор системы вещания - Дополнителыно**

Необходимо выбрать нужную систему вещания для телевизора. При отображении сообщения «НЕТ ДИСКА" нажмите и удерживайте в течение 5 секунд кнопку II для отображения системы. (AUTO/ PAL/ NTSC)

### **Отображение информации о файле (ID3-тег)**

◈

Проверить информацию MP3-файлов (ID3 TAG) можно только на дисках, нажимая кнопку **DISPLAY**.

◈

### **Настройка времени**

- 1. Включите устройство.
- 2. Нажмите и удерживайте кнопку **CLOCK** не менее 2 секунд.
- 3. Выберите режим времени, нажав **[44/D]** на пульте управления или  $\ll$  / >> на приборе.
	- AM 12:00 (для отображения времени в 12-часовом формате) или 0:00 (для отображения в 24-часовом формате)
- 4. Нажмите кнопку **SET** для подтверждения.
- 5. Установите часы, нажав **[<<//>
<b>C**/> **D** на пульте управления или  $\ll$  /  $\gg$  на приборе.
- 6. Нажмите кнопку **SET**.
- 7. Установите минуты, нажав **[<<//></> FX на пульте** управления или  $\ll$  / $\gg$  на приборе.
- 8. Нажмите кнопку **SET**.

### **Использование плеера в качестве будильника**

1. Включите устройство.

◈

- 2. Нажмите кнопку **TIMER**. Все функции мигают.
- 3. Нажмите кнопку **SET**, когда начнет отображаться функция, которую вы хотите использовать для своего пробуждения.
- 4. Появится надпись «ON TIME». Прибор включится в установленное по вашему желанию время. Нажмите **[44/]** на пульте управления или  $\ll$  /  $\gg$  на приборе, чтобы изменить часы и минуты и нажмите **SET**, чтобы сохранить изменения.
- 5. Отображается сообщение «OFF TIME (Время выключения)». Это время выключения устройства.
- 6. Нажмите **KI/DH** на пульте управления или Y/U на приборе, чтобы изменить часы и минуты и нажмите **SET** чтобы сохранить изменения.
- 7. Нажмите **<</>
<b>IX** на пульте управления или  $\left|\left\langle \left\langle \right\rangle \right\rangle \right|$  на приборе, чтобы громкость, затем нажмите **SET**, чтобы сохранить изменения.
- 8. Вы можете включить или отключить будильник, нажав **TIMER.**

- Включено : Будильник включен, и вы можете проверить состояние настроек будильника.

- Выключено : Функция будильника отключена, и вы можете увидеть надпись "TIMEROFF" в **окне дисплея**.

#### **ПРИМЕЧАНИЯ**

- **•** После установки функции часов можно настроить будильник.
- После настройки времени вы можете узнать время, нажав кнопку **CLOCK**, даже если плеер выключен.
- Если вы установите время будильника, вы может проверить состояние настроек, нажав **TIMER**, даже если плейер выключен.
- **•** Если в качестве источника сигнала будильника выбран режим DVD/CD, с компакт-диском DVD/DivX CD на лотке для дисков, источник сигнала будильника автоматически переключается в режим TUNER.
- **•** Если в качестве источника сигнала будильника выбран режим USB, с возможностью подключения множества устройств к USB, источник звука будильника автоматически переключается в режим TUNER.

### **Настройка таймера отключения**

Выберите время до отключения (от 10 до 180 минут) однократным или последовательным нажатием кнопки **SLEEP**.

Для отмены автоматического отключения, последовательно нажимайте **SLEEP** до появления "SLEEP 10", пока эта надпись отображается нажмите **SLEEP** еще раз.

#### **П** ПРИМЕЧАНИЯ

- Вы можете узнать время, оставшееся до автоматического выключения.
- **•** Нажмите кнопку **SLEEP**. На дисплее отобразится время, оставшееся до автоматического выключения проигрывателя.
- y Функция выключения срабатывает после функции затемнения.

### **Диммер**

⊕

Нажмите кнопку **SLEEP** один раз. Яркость экрана снизится наполовину. Для отмены нажимайте кнопку **SLEEP** до восстановления нормальной яркости.

Эксплуатация

**Зксплуатация** 

# **Работа с радио**

#### **Прослушивание радио**

- 1. Нажмите **FUNCTION** на пульте управления, или **F** на приборе, тогда в окне дисплея появится FM Включается станция, которую слушали последней.
- 2. Нажмите и удерживайте кнопку **TUNING (-/+)** на пульте ДУ или кнопку **TUN. (-/+)** на устройстве в течение приблизительно 2-х секунд, пока значение частоты настройки на дисплее не начнет изменяться, затем отпустите кнопку. Поиск прекращается после настройки на какую-либо радиостанцию.

Или

Последовательно нажимайте кнопку **TUNING (-/+)** на пульте ДУ или кнопку **TUN. (-/+)** на устройстве.

3. Установите нужный уровень громкости кнопками **VOL +/-**.

### **Программирование радиостанций**

Вы можете настроить до 50 радиостанций FM диапазона.

Перед настройкой уберите громкость.

- 1. Нажмите **FUNCTION** на пульте управления, или **F** на приборе, тогда в окне дисплея появится FM
- 2. Выберите нужную частоту станции кнопкой **TUNING (-/+)** на пульте ДУ или кнопкой **TUN. (-/+)** на устройстве.
- 3. Нажмите **PROG./MEMO.**  появится мигающий номер предварительной настройки.
- 4. Выберите нужный номер настройки нажатием  $P$ **RESET**  $(A \times B)$ .
- 5. Нажмите **PROG./MEMO.**. Радиостанция сохранена.
- 6. Для сохранения других радиостанций повторите действия, п. 2 – 5.
- 7. Для выбора предустановленной частоты **НАЖМИТЕ PRESET (▲/▼)**.

### **Удаление сохраненных радиостанций**

- 1. Нажмите и удерживайте в течение 2 секунд кнопку **PROG./MEMO.**. На экране появится надпись «CLEAR» («СТЕРЕТЬ ВСЕ»).
- 2. Нажмите **PROG./MEMO.** для удаления всех сохраненных радиостанций.

### **Улучшение качества приема в FM-диапазоне**

Нажмите > **MONO/STEREO** на пульте управления. Как правило, изменение формата со стерео на моно улучшает качество приема.

# **Настройка звука**

### **Выбор режима объемного звучания**

предусмотрено несколько установленных звуковых схем объемного звучания. Выбрать нужный звуковой режим можно при помощи

#### 9 **SOUND EFFECT**.

⊕

Отображаемые пункты Эквалайзера могут различаться в зависимости от источника звука и звуковых эффектов.

◈

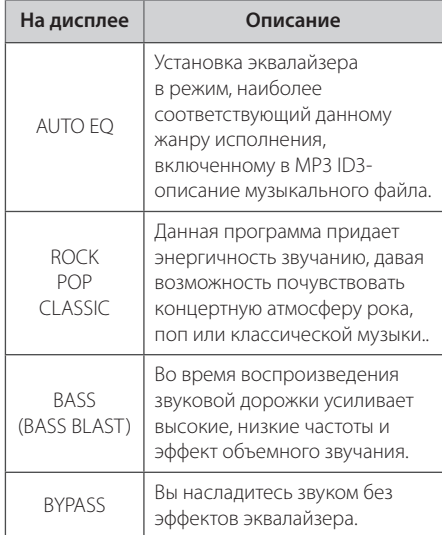

### **ПРИМЕЧАНИЯ**

€

Возможно, будет необходимо перезагрузить режим объемного звука после переключения входа, иногда даже после того, как звуковая дорожка сменится.

**Эксплуатация** Эксплуатация

⊕

**4**

# **Дополнительные возможности**

### **Прослушивание музыки с внешнего устройства**

Устройство может использоваться для прослушивания музыки с разных типов портативных плееров или внешних устройств. (См. стр. 15)

- 1. Подключите внешнее устройство к входу **PORT.IN**.
- 2. Включите питание, нажав кнопку (1).
- 3. Выберите функцию PORTABLE, нажав кнопку **F**  на устройстве или кнопку **FUNCTION** на ПДУ.
- 4. Включите внешнее устройство и запустите воспроизведение.

### **Обычное воспроизведение караоке**

- 1. Включите телевизор и аппарат.
- 2. Откройте лоток для диска и вставьте диск с караоке, используя кнопки <sup>M</sup>(OPEN/CLOSE) на пульте или нажимая  $\triangle$  (OPEN/CLOSE) на аппарате.
- 3. Закройте лоток для диска и вставьте диск с караоке, используя кнопки **A**(OPEN/CLOSE) на пульте или нажимая  $\triangle$  (OPEN/CLOSE) на аппарате.
- 4. Чтобы перейти в режим **KARAOKE/DVD/ CD**, нажмите кнопку **FUNCTION** на пульте дистанционного управления или кнопку **F** на аппарате.
- 5. Подключите микрофон к гнезду MIC.
- 6. Нажмите необходимый номер мелодии цифровыми кнопками от 0 до 9.
- 7. Если необходимо отменить выбранный номер мелодии, нажмите кнопку **CLEAR** на пульте дистанционного управления.
- 8. Для пуска, нажмите MONO/STEREO на пульте дистанционного управления или >II (PLAY / PAUSE) на аппарате.
- 9. Для остановки нажмите (STOP) на пульте дистанционного управления или  $\Box$  (STOP) на аппарате.

#### **Можно изменить тональность в соответствии с вашим вокальным диапазоном кнопкой Key.**

 Можно выбрать любую из 13 тональностей (6 выше, 6 ниже и одну тональность оригинала).

- На экране появятся параметры настройки.
- y Чтобы изменять тональность в сторону бемолей (вниз) по полутону, во время воспроизведения на пульте нажимайте несколько раз **KEY CON.(b)**
- Чтобы изменять тональность в сторону диезов (вверх) по полутону, во время воспроизведения на пульте нажимайте несколько раз **KEY CON.(#)**

#### **Регулировка уровня эхо (ECHO Volume)**

К звуку от микрофонов можно добавить эффект эхо.

Нажать **ECHO VOL(+/-)** на пульте дистанционного управления.

#### **Регулировка тембра**

Для настройки тембра песни в режиме караоке выполните следующие действия.

Нажмите несколько раз кнопку **TONE CONTROL** на пульте дистанционного управления, чтобы выбрать мужской (MAN's) или женский (WOMEN's) тембр.

#### **Изменение темпа**

 Данная функция может использоваться в тех случаях, когда необходимо ускорить или замедлить воспроизведение.

- Во время пения, чтобы воспроизведение шло быстрее, нажмите несколько раз **TEMPO +**/ • на пульте дистанционного управления.
- Во время пения, чтобы воспроизведение шло медленнее, нажмите несколько раз **TEMPO -**/ c на пульте дистанционного управления.

#### **Функция затенения**

⊕

 Если заголовок KARAOKE CD и субтитры песни накладываются друг на друга, субтитры песни могут быть не видны. В этом случае, чтобы выделить субтитры песни, нажмите кнопку **SHADOW** на пульте дистанционного управления.

- Субтитры будут выделены с помощью фонового теневого изображения.

### **Использование микрофона**

- 1. Подключите микрофон к гнезду **MIC** на аппарате
- 2. Начните воспроизведение желаемой музыкальной записи.
- 3. Начните петь вместе с музыкальным аккомпанементом. Регулируйте уровень микрофона, нажимая кнопку **MIC VOL(+/-)** (ГРОМКОСТЬ) на пульте ДУ.

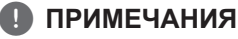

- **•** Если микрофон не используется, настройте чувствительность микрофона на максимально низкий уровень или отключите микрофон. Затем отсоедините микрофон от гнезда **MIC**.
- **•** Если микрофон располагается слишком близко к динамикам, может возникнуть воющий звук обратной связи. В этом случае переместите микрофон подальше от динамиков или уменьшите уровень звука с помощью кнопок **MIC VOL(+/-)**.
- **•** Если звучание микрофона слишком громкое, звук может искажаться. В этом случае настройте уровень с помощью кнопок **MIC VOL(+/-)**.

### **Приглушение вокала**

Данная функция используется в режиме караоке и позволяет уменьшить уровень громкости голоса исполнителя от различных источников звука. (MP3 / WMA / CD / и т.д.)

Нажать **VOCAL FADER** на пульте ДУ и на дисплее появится надпись "FADE ON" (голос убран). Чтобы отменить этот выбор, еще раз нажмите

#### **VOCAL FADER**.

Эффективность режима **VOCAL FADER** может быть различной в зависимости от условий записи музыкальных файлов.

⊕

#### **Резервирование песни**

Если вы хотите зарезервировать следующую мелодию, Вы можете резервировать ее без ожидания.

- 1. Наберите номер желаемой мелодии, используя кнопки от 0 до 9 на диске караоке. Номер мелодии появится на экране телевизора.
- 2. Чтобы сохранить, нажать **PROG./MEMO.** hа пульте ДУ Номер мелодии сохранён.
- 3. Повторите действия пунктов 1-2. Можно сохранить до 8 песен.

#### **Отмена сохранения песни**

 При каждом нажатии кнопки **CLEAR** пульта дистанционного управления будет происходить последовательная отмена сохранённых песен.

#### **Для отмены или смены заказанной песни**

Нажмите **PROG./MEMO.** чтобы выбрать желаемую песню, затем нажмите **CLEAR**, чтобы отменить заказанную песню.

### **Вызов МЕНЮ караоке**

1. Для перемещения в главное меню нажмите MENU. Главное меню появится на экране.

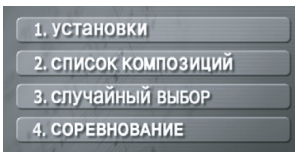

- 2. Выберите желаемую опцию в меню нажатием  $\triangle$ / $\nabla$ / $\triangleleft$ / $\triangleright$  или  $\odot$  **ENTER**.
- 3. Регулируйте настройки меню или выберите опцию меню нажатием

 $\triangle$ / $\nabla$ / $\blacktriangle$ / $\triangleright$   $\parallel$   $\odot$  ENTER.

4. Для возврата в предыдущий режим нажатием  $\Lambda$ **BACK.** 

### **1. УСТАНОВКИ**

◈

Выберите включить/выключить для выбора функции.

| 1. БАЛЛЫ       | <b>ВКЛ ВЫКЛ</b> |
|----------------|-----------------|
| 2. ФАНФАРЫ     | ВКЛ ВЫКЛ        |
| 3. Текст песни | ВКЛ ВЫКЛ        |
| 4. БЭК-ВОКАЛ   | ВКЛ ВЫКЛ        |

Выберите вкл/выкл для подключения или отключения.

### **2. СПИСОК КОМПОЗИЦИЙ**

Вы можете выбрать желаемую песню из списка композиций.

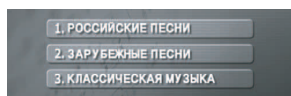

Выберите одну композицию из списка после нажатия РОССИЙСКИЕ ПЕСНИ / ЗАРУБЕЖНЫЕ ПЕСНИ .

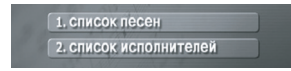

Выберите одну композицию из списка после нажатия КЛАССИЧЕСКАЯ МУЗЫКА .

1. СПИСОК КОМПОЗИЦИЙ

2. СПИСОК КОМПОЗИТОРОВ

Выберите список песен или список исполнителей.

### **3. СЛУЧАЙНЫЙ ВЫБОР**

.

Вы можете насладиться песнями в произвольном порядке.

### **4. CОРЕВНОВАНИЕ**

Вы можете сыграть в игру, разделившись на две команды (синие и красные).

- 1. Выберите количество попыток
- 2. Выберите желаемый результат .
- 3. Нажмите старт
- 4. Выберите номер песни вместе с аккомпанементом.
- 5. Повторите шаг 4. Меняйте команды красных и синих поочередно.
- 6. Когда будет достигнут выигрышный результат, на экране высветится ПОЗИРАВНИЕМ .
- 7. В зависимости от того, хотите ли Вы продолжить командное соревнование или нет, нажмите  $M$ ЛИ  $2.$ нет

⊕

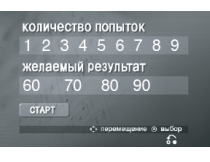

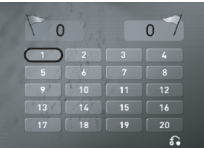

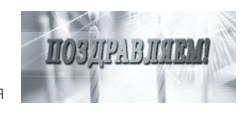

ХОТИТЕ ПРОДОЛЖИТЬ<br>КОМАНДНОЕ СОРЕВНОВАНИЕ?

**4 GKCLITY and MYS** 

Эксплуатация

◈

# **Устранение неисправностей**

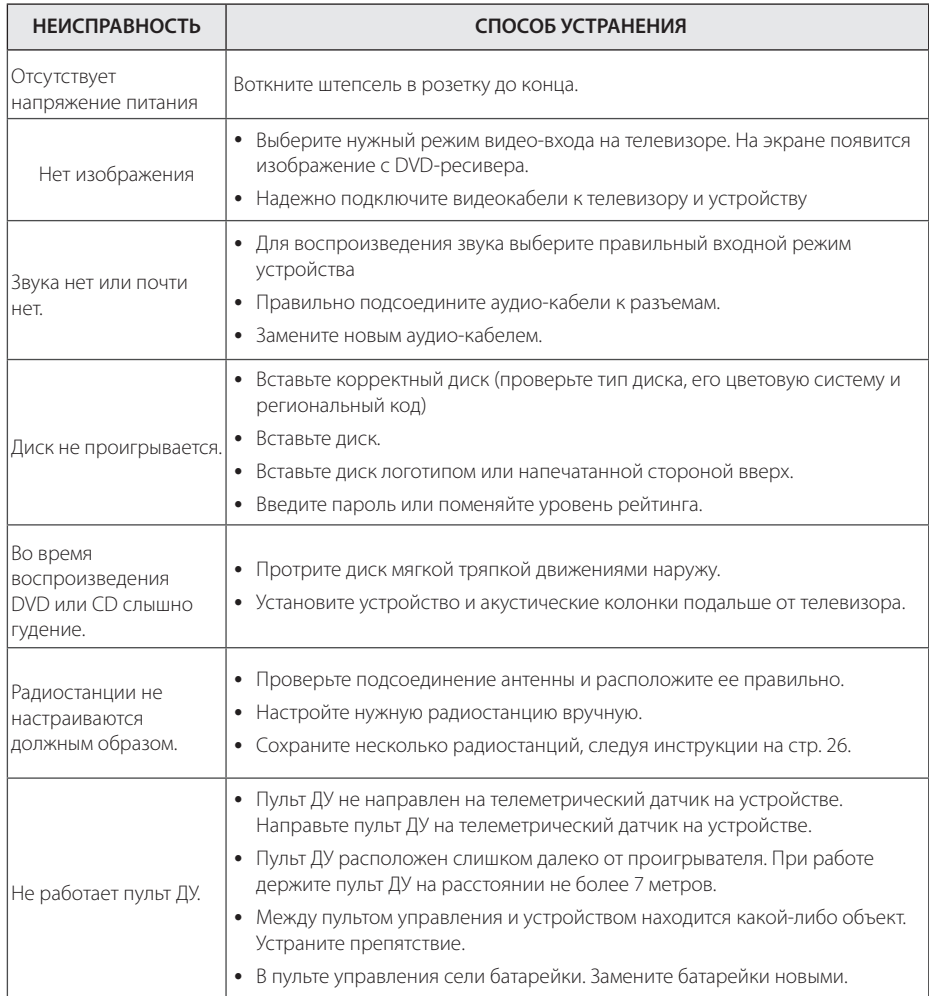

 $\bigoplus$ 

 $\bigcirc$ 

 $\bigoplus$ 

# **Технические параметры**

 $\bigoplus$ 

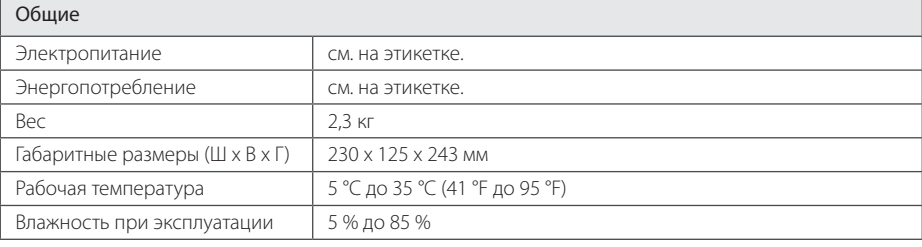

 $\bigoplus$ 

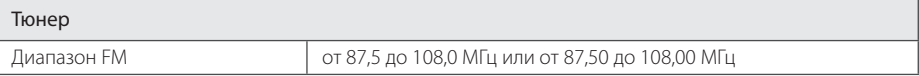

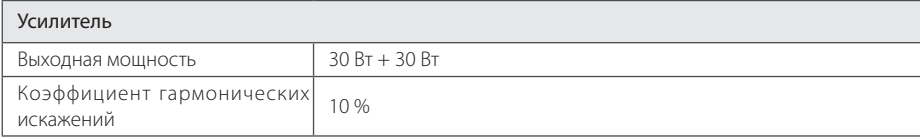

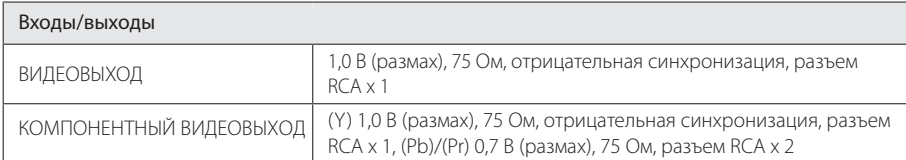

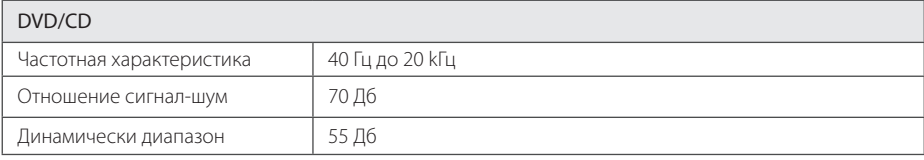

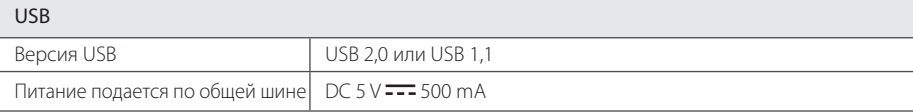

 $\bigoplus$ 

#### 32 **Приложение**

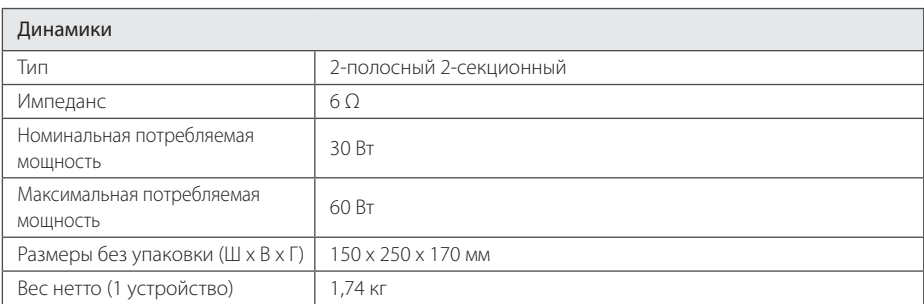

 $\bigoplus$ 

• Конструкция и технические требования могут изменяться без предварительного уведомления.

 $\bigoplus$ 

⊕

I

# **Техническое обслуживание**

### **Транспортировка устройства**

#### **При перевозке товара**

Сохраняйте исходные упаковочные материалы и коробку. Если Вы хотите перевезти проигрыватель, для максимальной защиты упакуйте устройство так, как это было сделано на заводе.

#### **Храните поверхности продукта чистыми**

Не используйте летучие жидкости такие, как средство от насекомых, радом с предметом.

Поверхность можно повредить, если вытирать пыль, сильно надавливая на предмет.

Не оставляйте на долгое время резиновые или пластиковые предметы рядом с проигрывателем.

#### **Уход за проигрывателем**

♠

Для чистки проигрывателя используйте мягкую, сухую салфетку. Если поверхности очень загрязнены, используйте мягкую салфетку, слегка смоченную в мягком моющем средстве. Не используйте сильные растворители такие, как алкоголь, бензин или растворитель, так как можно повредить поверхность.

#### **Ремонт и обслуживание домашнего кинотеатра**

Данный проигрыватель – высокотехнологичное устройство. Если оптические линзы или части дисковода грязные или имеют истёртый вид, качество изображениея может ухудшиться. За более полной информацией обращайтесь в ближайщий авторизированный сервисный центр.

⊕

### **О дисках**

#### **Уход за дисками**

Не приклеивайте на диски бумагу или липкую ленту.

#### **Хранение дисков**

После проигрывания убирайте диск в футляр Не храните диски там, где на них будет падать прямой солнечный свет или рядом с источниками тепла, не оставляйте их в Вашей машине, припаркованной на открытой стоянке, во избежание попадания солнечных лучей.

#### **Чистка дисков**

Для чистки не используйте сильные растворители такие, как алкоголь, бензин, растворитель, известные очистители и или антистатики, предназначенные для старых виниловых пластинок.

 $\bigcirc$ 

# **Торговые марки и лицензии**

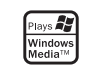

#### **MDOLBY DIGITAL**

Dolby, Pro Logic и символ двойного D являются товарными знаками компании Dolby Laboratories.

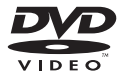

Логотип «DVD» является товарным знаком формата корпорации DVD Format/Logo Licensing Corporation.

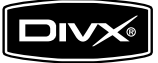

DivX является зарегистрированным товарным знаком компании DivX, Inc., который используется по лицензии.

#### **Авторские права**

€

⊕

Запрещается несанкционированное копирование, передача в эфир, показ, трансляция по кабельной сети, публичное воспроизведение или использование материалов, охраняемых авторским правом. Устройство обладает функцией защиты от копирования, разработанной Macrovision. Некоторые диски содержат сигналы защиты от копирования. При записи и проигрывании дисков изображение будет искажено. Данное устройство работает по технологии защиты авторского права, охраняемой патентом США и другими правами на интеллектуальную собственность. Использование данной технологии защиты авторского права должно осуществляться с разрешения компании Macrovision. Технология предназначена только для домашнего и другого ограниченного пользования, если иное не установлено компанией Macrovision.опирование или разборка изделия запрещена.

ВНИМАНИЕ: НЕ ВСЕ ТЕЛЕВИЗОРЫ ВЫСОКОЙ ЧЕТКОСТИ ПОЛНОСТЬЮ СОВМЕСТИМЫ С УСТРОЙСТВОМ. ЭТО МОЖЕТ ИСКАЖАТЬ ИЗОБРАЖЕНИЕ. В СЛУЧАЕ ПРОБЛЕМ С СИГНАЛОМ ПРОГРЕССИВНОЙ РАЗВЕРТКИ 525 ИЛИ 625 РЕКОМЕНДУЕТСЯ ПЕРЕКЛЮЧИТЬ КАБЕЛЬ НА ВЫХОД «СТАНДАРТНУЮ ЧЕТКОСТЬ». ПРИ ВОЗНИКНОВЕНИИ ВОПРОСОВ, СВЯЗАННЫХ С СОВМЕСТИМОСТЬЮ ТЕЛЕВИЗОРОВ С ДАННОЙ МОДЕЛЬЮ И РАЗВЕРТКОЙ 525p И 625p, ОБРАЩАЙТЕСЬ В НАШ ЦЕНТР ОБСЛУЖИВАНИЯ КЛИЕНТОВ.

♠

# **Языковые коды**

 $\bigoplus$ 

Выберите язык из списка для следующих первичных настроек: Disc Audio (Звук диска), Disc Subtitle (Субтитры диска), Disc Menu (Меню диска).

 $\bigoplus$ 

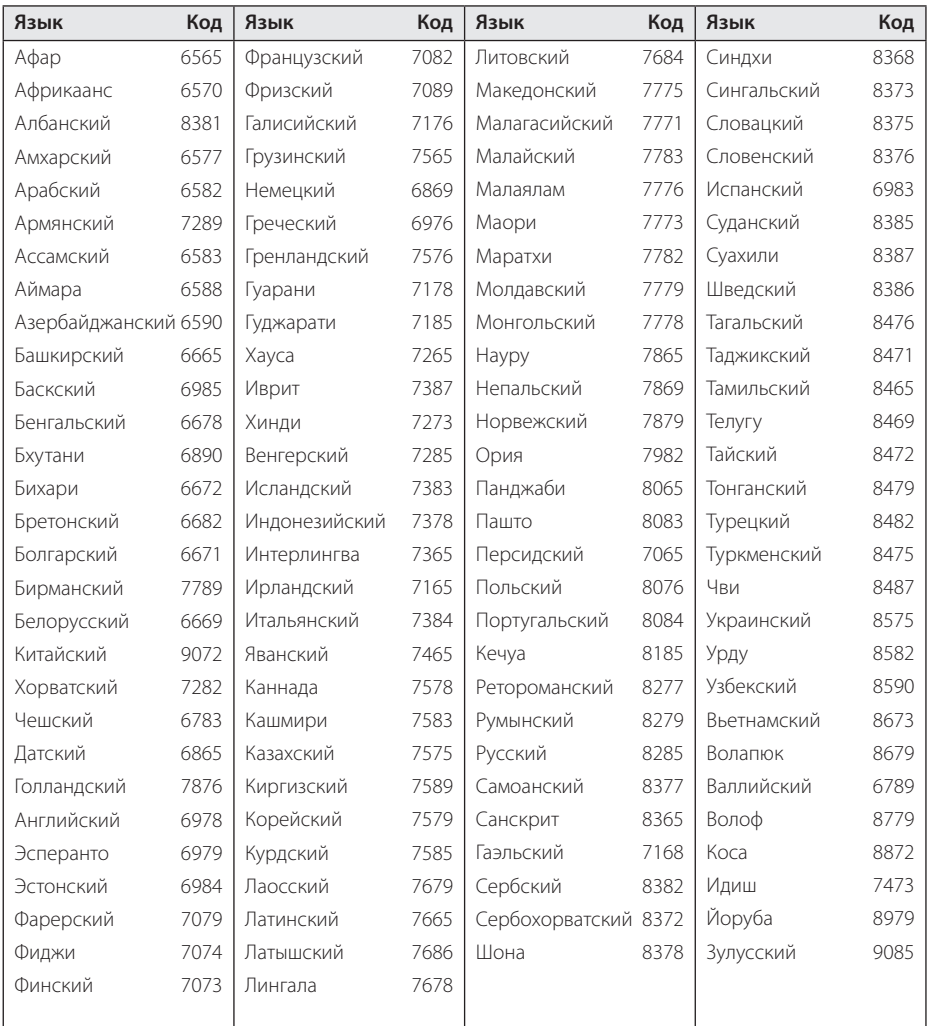

 $\bigoplus$ 

 $\bigoplus$ 

Приложение **0** Приложение

# **Региональные коды**

Выберите региональный код из списка.

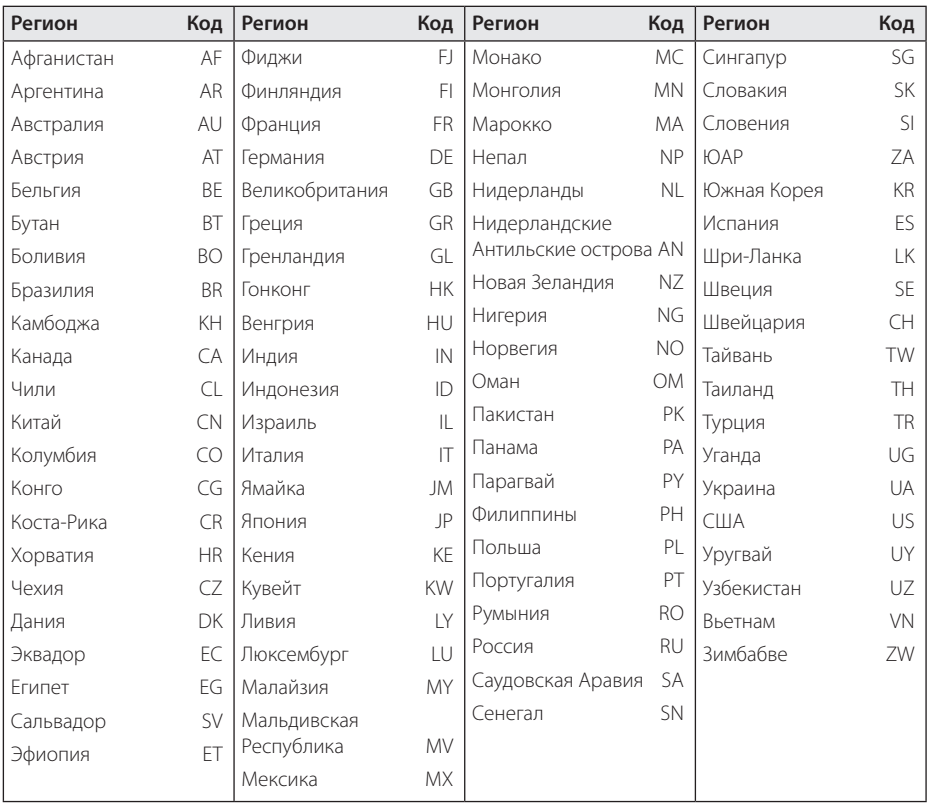

⊕

 $\bigoplus$ 

Приложение **6** Приложение

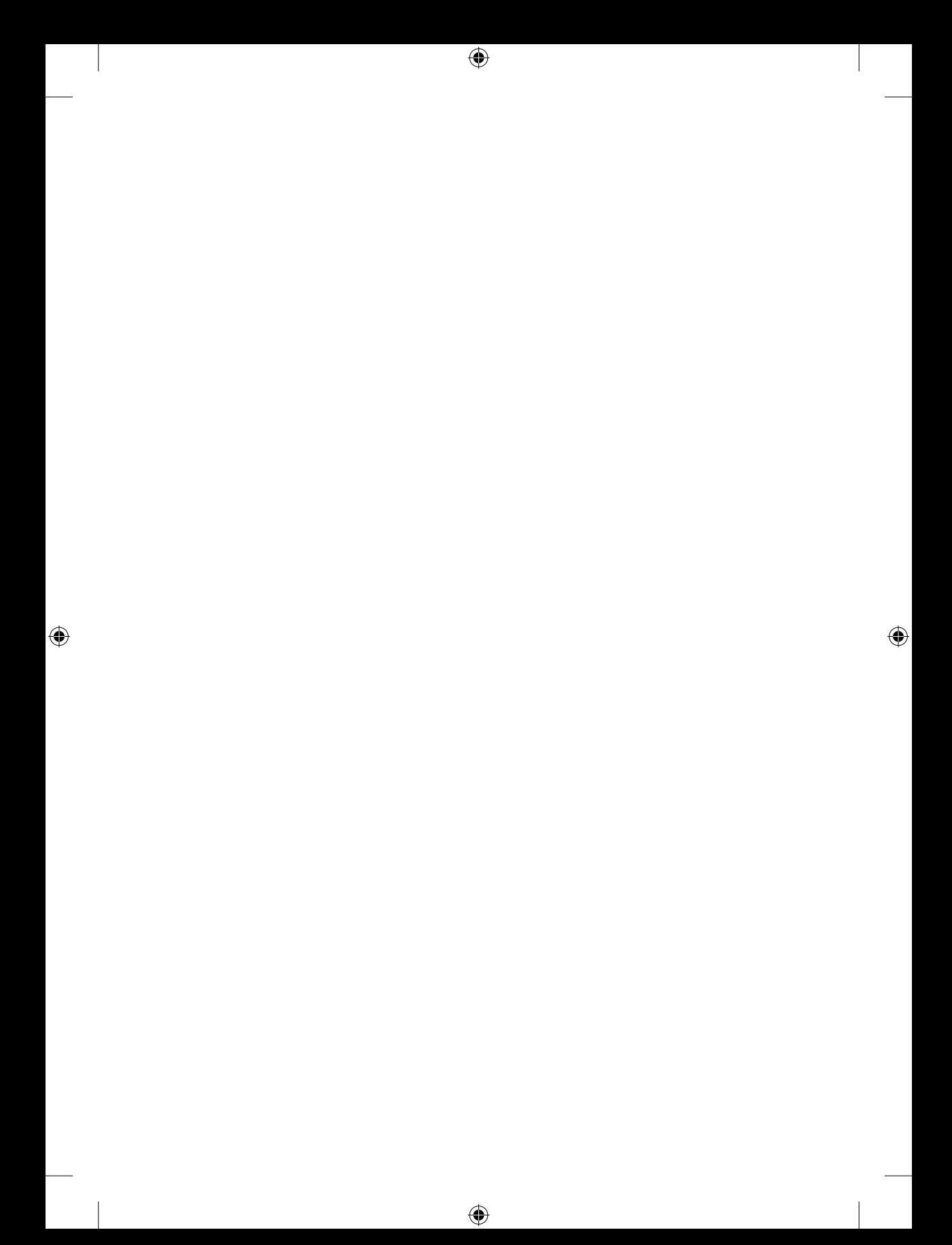

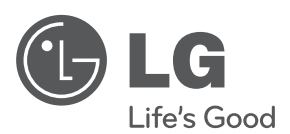

 $\bigoplus$ 

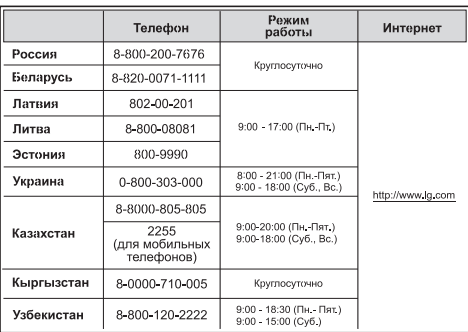

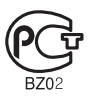

 $\bigoplus$ 

Импортер LG Electronics RUS Адрес импортера 143160 Российская Федерация, Московская область, Рузский район, сельское поселение Дороховское, 86 км. Минского шоссе, д.9 Адрес производителя : ВТРИК Интернешнл Трейдинг Ко, Лтд Китай, провинция Гуандун, г. Гуанчжоу, Панью Боро, Даши таун, Шибай Индастриал роад, Тврек Девей Индастриал Гарден

Сделано в Китае

 $\bigoplus$